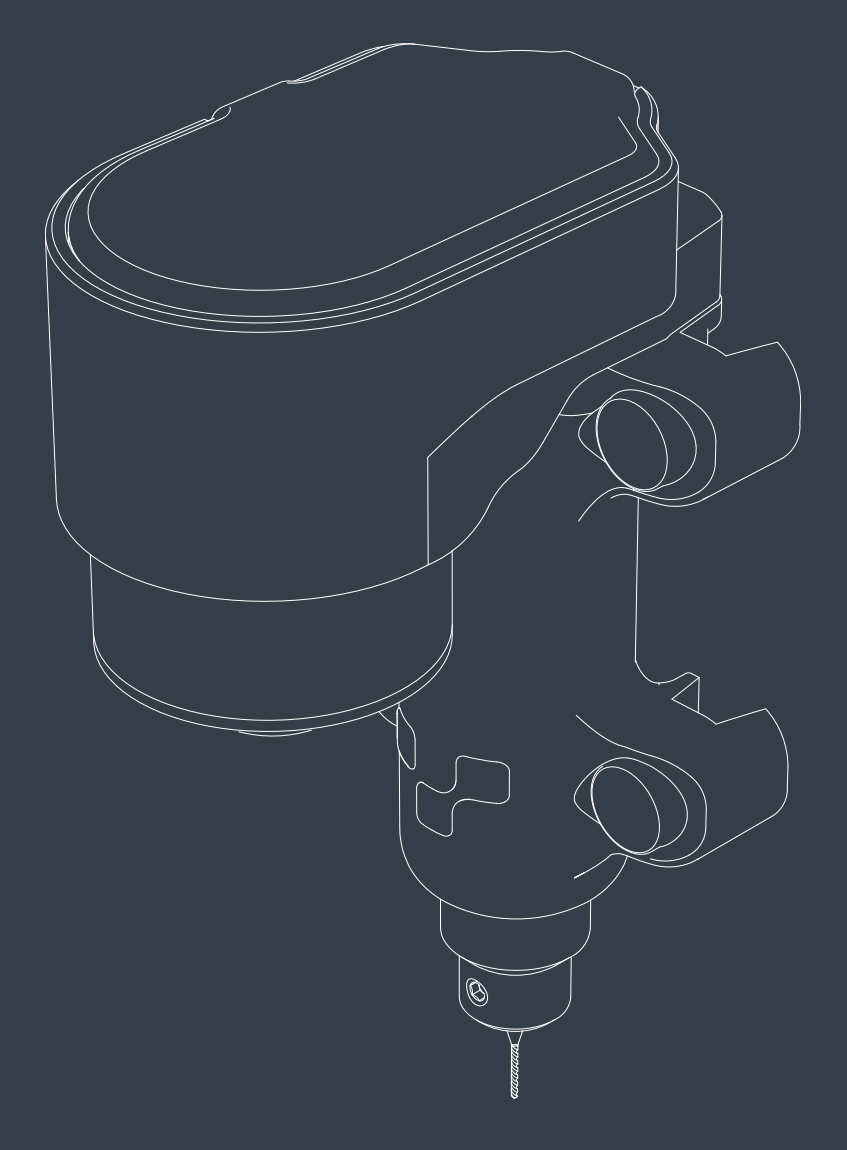

# VOLTERA V-One Drill User Manual

### Español

### Seguridad

La extensión para taladro V-One es una herramienta de precisión para prototipos electrónicos, específicamente concebidos como un accesorio para extender la funcionalidad de V-One Voltera y permitir la perforación de agujeros en los Sustratos FR1.

Como con cualquier pieza de equipo de precisión, el V-One, los materiales y accesorios que lo acompañan deben manipularse con cuidado. Por favor revise la siguiente documentación para garantizar un entorno de trabajo seguro y mantener un rendimiento óptimo de la máquina.

El V-One no sólo es una excelente herramienta para el experimentado ingeniero eléctrico pero también es una gran manera de enseñar la electrónica. Nunca deje el V-One sin supervisión mientras esté en uso, y supervise a los usuarios jóvenes e inexpertos para garantizar un funcionamiento seguro.

El taladro V-One es para utilizar en el estado en que se encuentra. Cualquier modificación o uso incorrecto sin la aprobación explícita y dirección de Voltera anulará la garantía y puede dañar el dispositivo y causar daños corporales.

En caso de emergencia o antes de realizar cualquier trabajo de mantenimiento, asegúrese de que el cable de alimentación está desconectado del V-One de Voltera y de la extensión de taladro V-One.

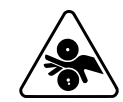

#### Motor en Funcionamiento

El taladro V-One contiene piezas afiladas que giran a gran velocidad durante el funcionamiento. Asegúrese siempre de que el taladro V-One esté colocado correctamente en el V-One antes de encenderlo. Nunca manipule el taladro V-One cuando el motor está girando, y espere a que el motor se detenga antes de manipular el taladro V-One. Mantenga los dedos lejos de las partes móviles en todo momento.

#### Utilice Protección Ocular

Use protección ocular en todo momento cuando opere el taladro V-One. Para proteger los ojos contra partículas, suciedad u otra materia expulsada.

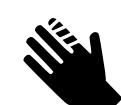

#### Herramientas Afiladas

Las brocas incluidas con el taladro V-One son afiladas. Cuando las brocas no estén en uso, retírelas del taladro V-One, y almacénelas en el estuche proporcionado para evitar daños al equipo y lesiones accidentales.

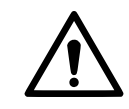

### Peligro de Polvo

Ciertos materiales de perforación pueden liberar partículas o subproductos que son perjudiciales cuando se inhalan. Para mitigar este riesgo, utilice sólo Sustratos FR1 suministrados por Voltera, y utilice un extractor de polvo o máscara anti polvo al momento de la perforación.

### Anatomía del Taladro

Frente

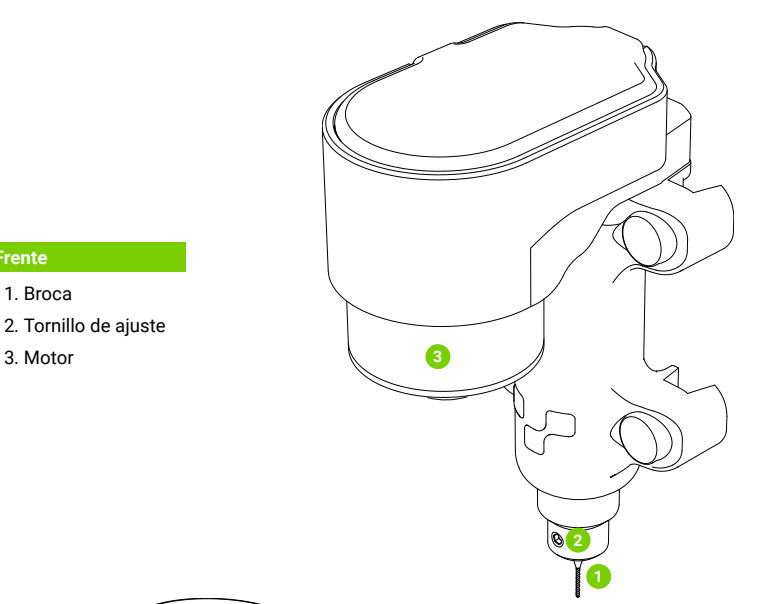

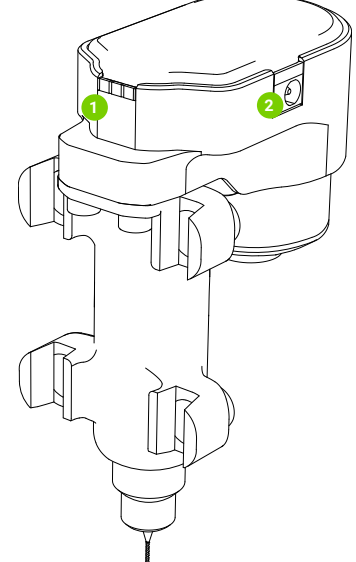

#### Atrás

1. Almohadillas de contacto

2. Entrada de Poder

### Utilizar el Taladro

#### Siga Todas las Indicaciones en el Software del V-One

El V-One de Voltera y el Software V-One de Voltera son necesarios para utilizar el taladro V-One. Siga todas las instrucciones e indicaciones en el software para utilizar correctamente el taladro V-One.

Aplicación: Visite voltera.io/descargas para descargar la aplicación de software V-One de Voltera.

#### Configurar el Taladro

- 1. Saque todos los elementos de la caja. Asegúrese de guardar todos los estuches en caso de que el producto necesite ser transportado en el futuro.
- 2. Conecte el cable de alimentación suministrado al receptáculo C14 de la fuente de alimentación y luego, a una toma de tierra.
- 3. Conecte el extremo hembra en el adaptador Jack DC 2,1 a 1,7 mm al conector macho Barrel DC de 2,1 mm de la fuente de alimentación.
- 4. Asegure de que el V-One de Voltera esté alimentado y funcione como se describe en el manual V-One de Voltera
- 5. Cuando esté impulsado por el software V-One de Voltera, coloque el taladro V-One de Voltera según las instrucciones y conecte el extremo macho del adaptador al barrel Jack hembra en el taladro V-One.
- 6. Asegúrese de que las dos luces LED en la parte superior del taladro V-One se iluminen, y que la secuencia de inicio audible se haya completado.

#### Colocar la Capa Sacrificial

El taladro V-One es suministrado con una capa de sacrificio: un gran sustrato FR1 con 2 ranuras en ambos lados. Debe ser colocado directamente en la plataforma de impresión para protegerla de cualquier daño durante la operación.

- 1. Coloque la capa sacrificial en la plataforma de impresión
- 2. Coloque el sustrato y fíjelo con los tornillos y abrazaderas de 10 mm de largo que recibió con el V-One.

#### Cambiar las Brocas

Para extraer o insertar una broca, utilice siempre la llave Allen de 1,5 mm para aflojar el tornillo de ajuste en el portabrocas del taladro.

- Para retirar una broca, tire suavemente de la broca hasta que se deslice libremente del portabrocas. Inspeccione y almacene la broca de forma adecuada.
- Para insertar una broca, deslice suavemente la broca en el portabrocas hasta que el eje recto ya no sea visible. Apriete el tornillo de ajuste con la llave allen.

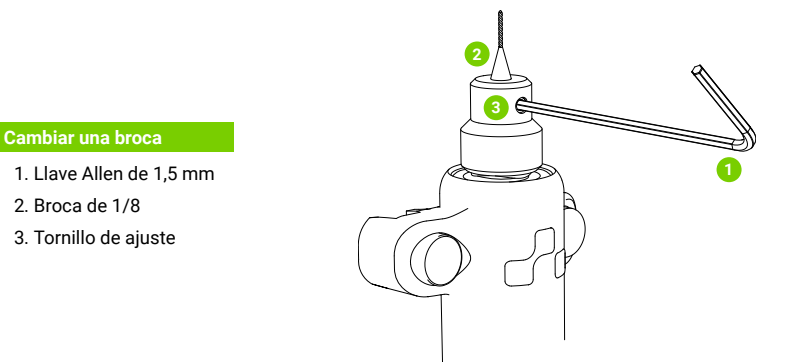

#### Retirar la Broca

- 1. Confirme que toda la perforación haya finalizado y que el taladro V-One esté inmóvil.
- 2. Desconecte el cable del adaptador DC del taladro V-One.
- 3. Retire la broca del V-One.
- 4. Remueva cualquier broca del taladro del V-One antes del almacenamiento.

#### Brocas de Terceros

El taladro V-One ha sido fabricado con tolerancias muy ajustadas de alta precisión.

El uso de brocas de terceros no es recomendable ya que pueden fabricarse con tolerancias más bajas. Tales brocas pueden no caber en el portabrocas o no pueden ser retiradas después de la inserción.

Nota: No fuerce las brocas en el portabrocas.

### Mantenimiento

#### Inspeccione las Brocas Antes del Uso

Las brocas se pueden romper si no se manejan correctamente o se vuelven opacas con su uso. Asegúrese de que las brocas no estén dañadas antes de usar e inspeccione las brocas antes de almacenar.

#### Limpieza

Durante el funcionamiento, el taladro V-One genera restos de polvo. Estos residuos deben limpiarse después de que la perforación se haya completado mediante un extractor de polvo.

#### Cable de Alimentación de Repuesto

El cable de alimentación de repuesto depende de los estándares eléctricos del país y localidad de uso.

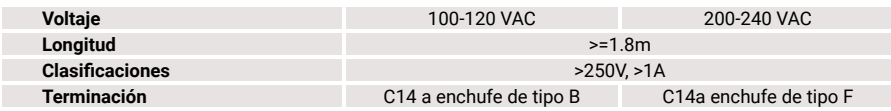

## Especificaciones Técnicas del Taladro V-One

Descargo de responsabilidad: Voltera se reserva el derecho a cambiar o actualizar las siguientes especificaciones en cualquier momento sin previo aviso. Visite www.voltera.io o póngase en contacto con support@voltera.io para información más actualizada.

#### **Hardware**

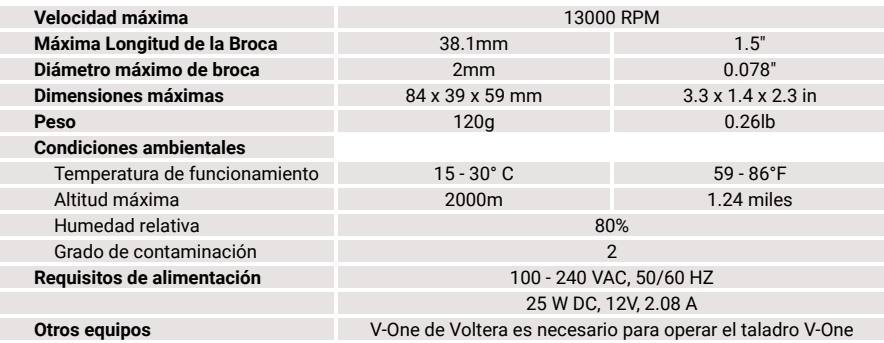

### Consumibles y Accesorios

Los siguientes elementos son los consumibles Los siguientes elementos son los accesorios consumibles adicionales.

- 
- Sustratos FR13x4
- Capa sacrificial
- Remaches PCB
- Brocas de mango PCB 1/8″

compatibles para el taladro V-One, suministrados por compatibles para el taladro V-One. Sólo los Voltera. Visite voltera.io/store para ver o comprar accesorios suministrados por Voltera, que cumplan con las especificaciones de Voltera deben ser usados. En caso de pérdidas de accesorios, póngase en contacto con support@voltera.io Sustratos FR12x3

- Adaptador de corriente Jack DC 2,1 a 1,7 mm
- Llave Allen de 1,5 mm
- Tornillos M3x10
- Remachadora

For consumables and replacement parts, please contact our sales team or visit our online store:

sales@voltera.io

+1 88-381-3332 Ext. 1

voltera.io/store

For technical assistance, please reach out to our technical support team:

support@voltera.io

+1 88-381-3332 Ext. 2 voltera.io/support

Voltera

180 Northfield Dr W, Suite 2 Waterloo, ON, Canada, N2L 0C7

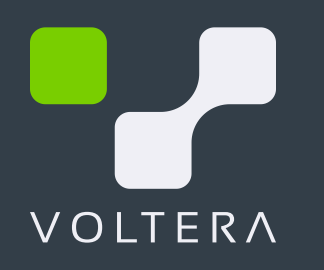